#### Flutter 各种选择框框

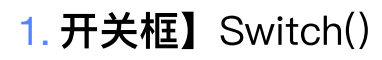

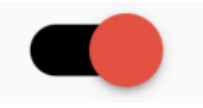

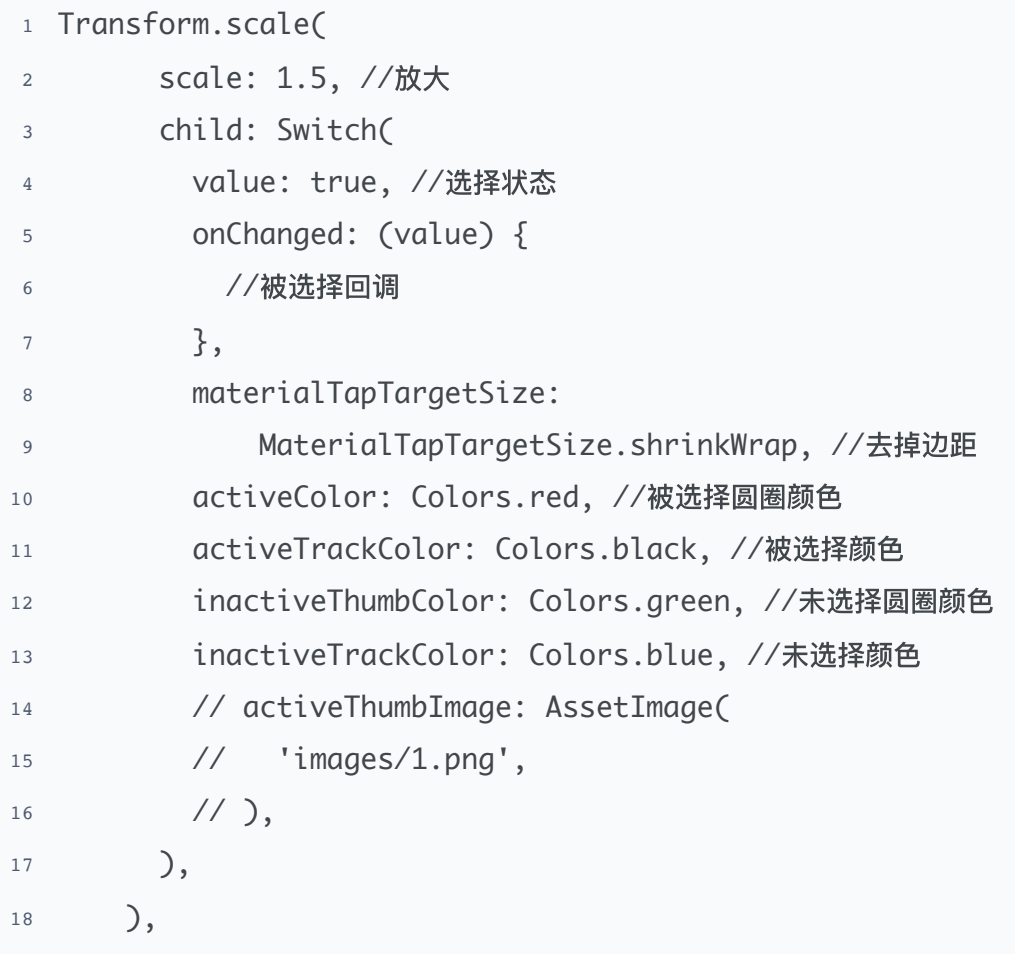

# 2. 多选框】Checkbox()

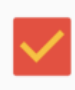

```
1 Transform.scale(
2 scale: 1.5, //放⼤
3 child: Checkbox(
4 value: true, //选择状态
5 onChanged: (value) {
6 //选择回调
7 \qquad \qquad \frac{1}{3},
```

```
8 activeColor: Colors.red, //被选择圆圈颜色
9 checkColor: Colors.amber, //被选择打勾颜色
10 materialTapTargetSize:
11 MaterialTapTargetSize.shrinkWrap, //去掉边距
12 ),
13 ),
```
## 3. 单选框】Radio()

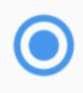

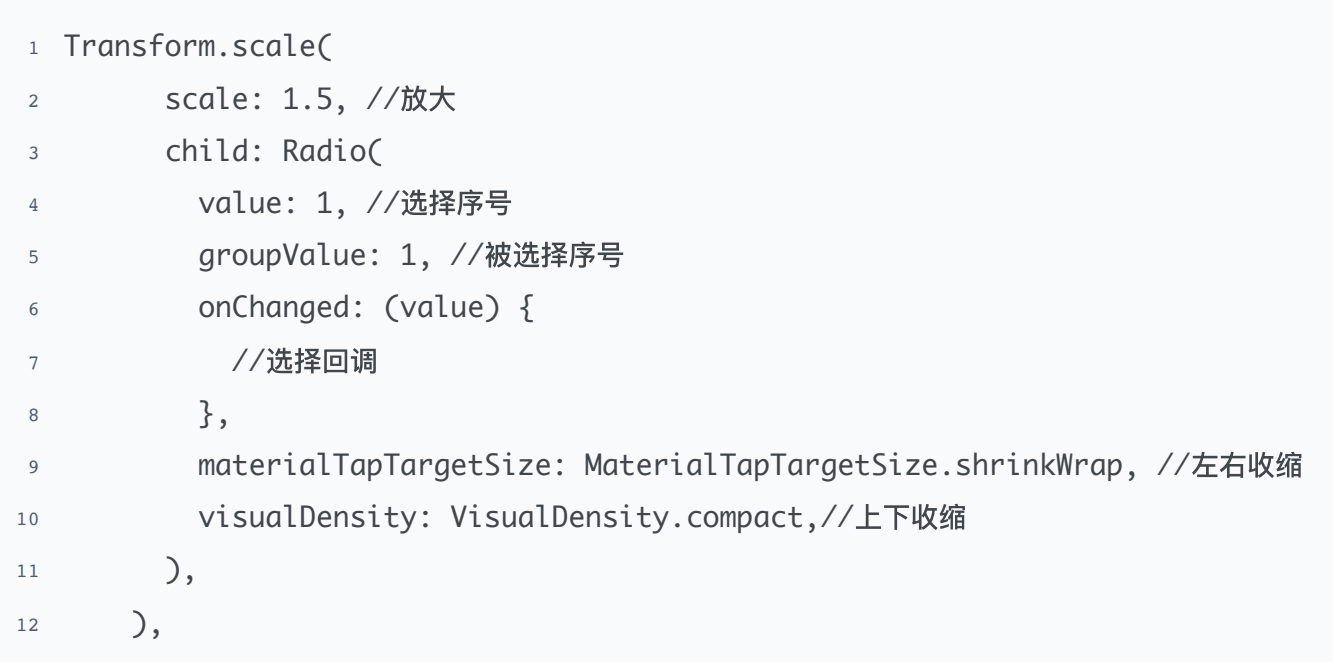

### 横线滚动条】Slider() 4.

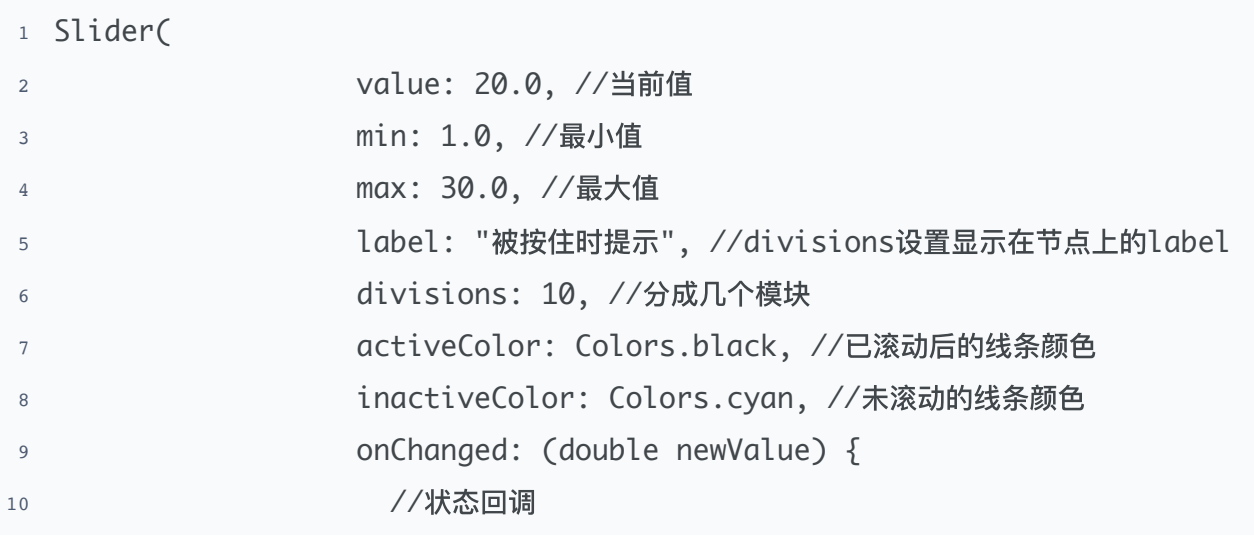

```
\left\{\right\},\right.12 onChangeStart: (value) {
13 //开始状态回调⼀次
\frac{14}{3},
15 onChangeEnd: (value) {
16 //结束状态回调⼀次
\left.\begin{matrix}17\end{matrix}\right.\hspace{2cm} \left.\begin{matrix}3\end{matrix}\right\}18 semanticFormatterCallback: (double newValue) {
19 return "AAA";
20 },
21 ),
```
5. 圆形进度条】CircularProgressIndicator()

```
1 CircularProgressIndicator(
2 backgroundColor: Colors.grey, //指示器背景色
3 valueColor: AlwaysStoppedAnimation(Colors.blue), //进度背景色
4 strokeWidth: 8, //宽度
5 value: 0.8,//当前进度 满值为1
6 ),
```
线条进度条】LinearProgressIndicator() 6.

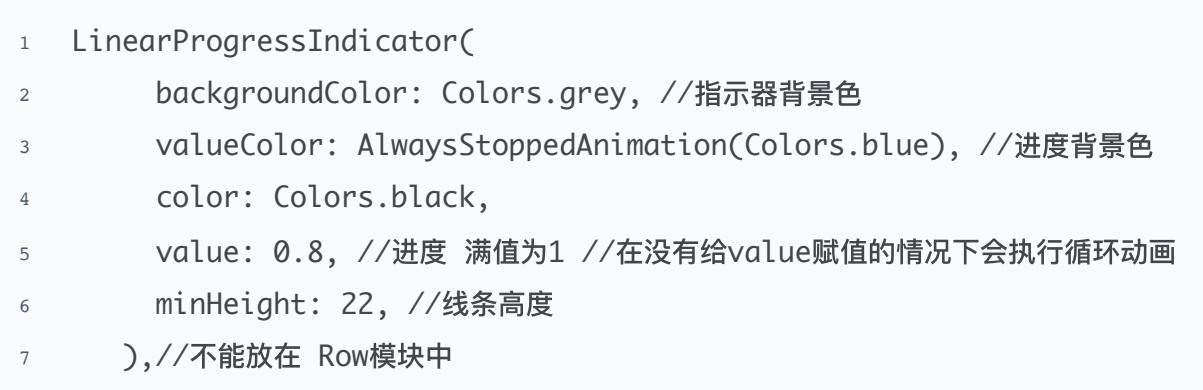

下拉选择框】DropdownButtonFormField() 7.

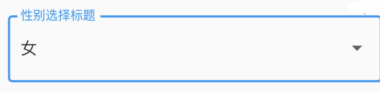

```
1 DropdownButtonFormField(
2 isExpanded: true,
3 decoration: const InputDecoration(
4 border: OutlineInputBorder(), //设置带边框
5 labelText: "性别选择标题",
6 ),
7 value: ArrSEX[0], // 设置默认值
8 onChanged: (String? newPosition) {
9 // 选择回调
10 },
11 // 弹出传入可选的数组
12 items: ArrSEX.map((String sex) {
13 return DropdownMenuItem(value: sex, child: Text(sex));
14 }).toList(),
15 ),
```
#### 8. 方法涵 底部弹出层】showModalBottomSheet()

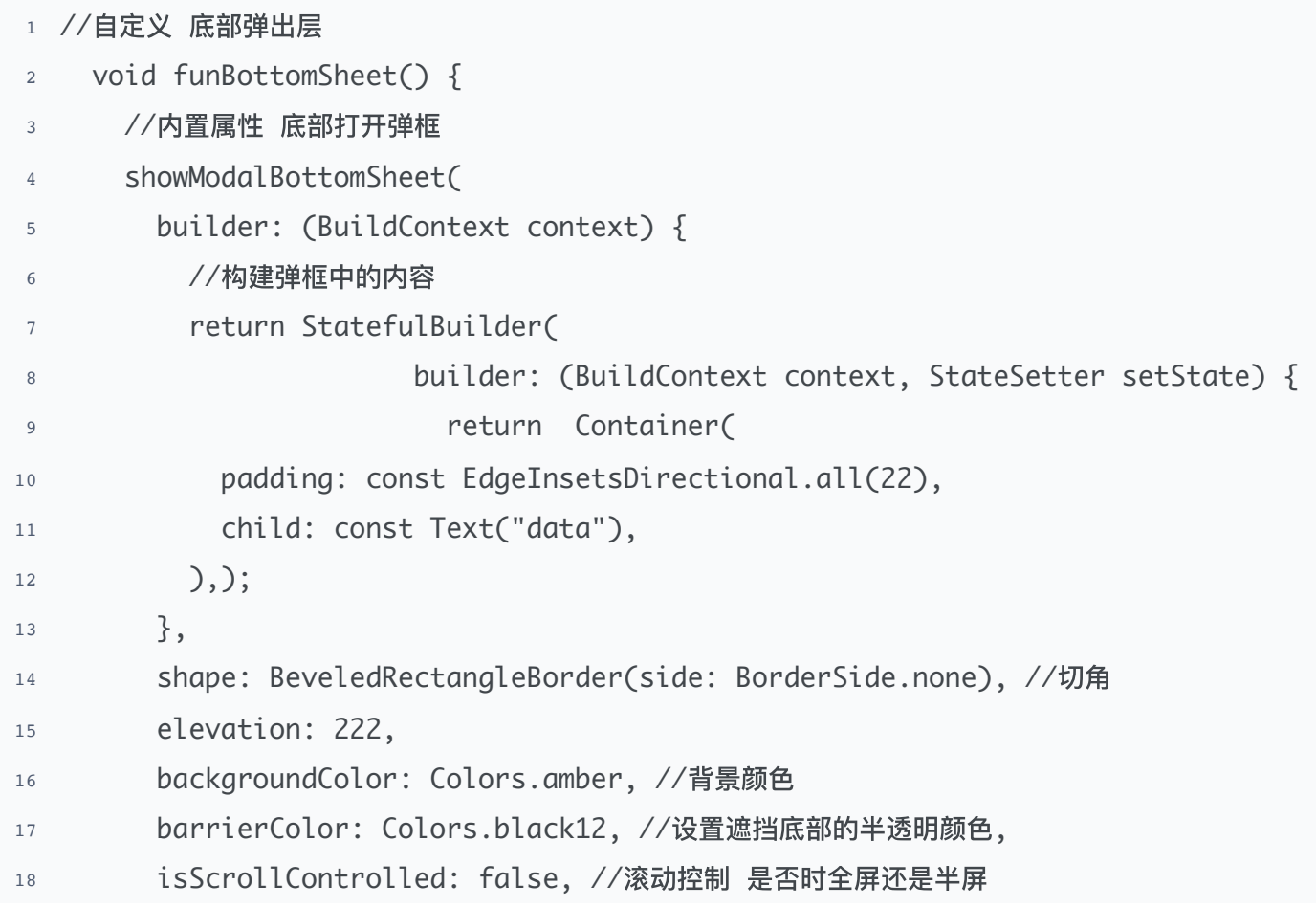

```
19 useRootNavigator: false, //根导航器
20 isDismissible: true, //点击遮挡层关闭
21 enableDrag: false, // 是否可以向下拖动关闭
22 useSafeArea: false, //刘海安全区
23 context: context,
24 );
25 }
```

```
9. 方法涵 全屏弹出层】showDialog()
```
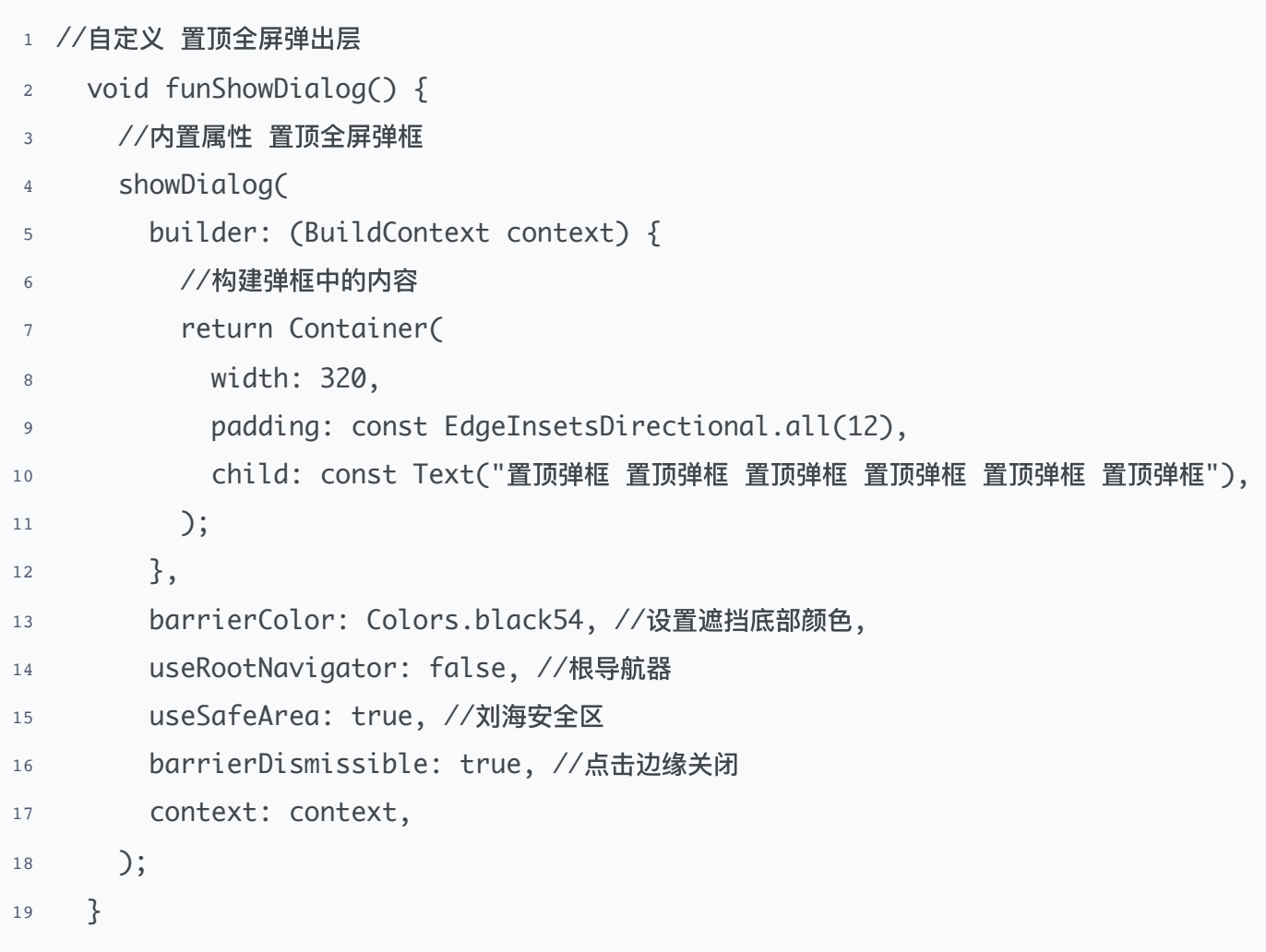

10. 方法涵 描述App信息描述弹框】 showAboutDialog()

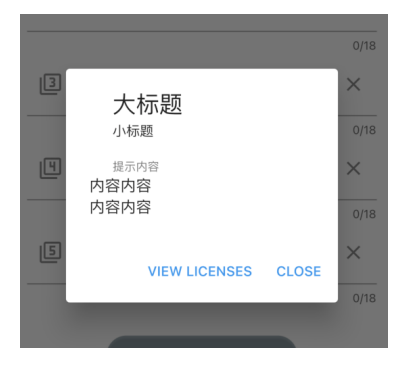

- 1 //自定义方法涵
- 2 void funShowDialog() {
- 3 //内置属性 描述App信息描述弹框
- 4 showAboutDialog(
- 5 applicationName: "大标题", //应用程序名称
- 6 applicationVersion: '小标题', //应用程序版本
- <sup>7</sup> applicationLegalese: "提示内容", //著作版权
- 8 // applicationIcon:// 应用程序的图标
- <sup>9</sup> children: [Text("内容内容"), Text("内容内容")], //内容
- <sup>10</sup> useRootNavigator: false, //根导航器
- 11 anchorPoint: OffSet(1,2) //锚点 可以使整个弹出框位置发生偏移
- 12 context: context,

```
13 );
```
14 }

# 11. 窗口框组件】AlertDialog()

```
1 //自定义方法涵
```
- 2 void funShowDialog() {
- <sup>3</sup> //内置属性 弹框
- 4 showDialog(
- <sup>5</sup> useRootNavigator: false, //根导航器
- 6 anchorPoint: Offset(2, 2), //锚点 可以使整个弹出框位置发生偏移
- 7 context: context,
- 8 builder: (context) {
- 9 return AlertDialog(
- 10 titlePadding: EdgeInsets.all(10),
- 11 elevation: 10,
- 12 backgroundColor: Colors.pink, //背景颜色

```
13 shape: RoundedRectangleBorder(
14 borderRadius: BorderRadius.circular(20)), //设置形状
15
16 title: const Text('我是标题'),
17 // icon: Icon(Icons.work_rounded),
18 content: const Padding(
19 padding: EdgeInsets.all(8.0),
           child: Text('我可以是⽂本内容我可以是⽂本内容我可以是⽂本内容我可以是⽂本内
  容'),
20
21 ),
         contentTextStyle: const TextStyle(color: Colors.black), //文本内容的
  text样式
22
23 actions: [
24 Padding(
25 padding: const EdgeInsets.all(8.0),
26 child: ElevatedButton(
27 onPressed: () {
28 Navigator.of(context).pop(true);
29 \left\{ \right.30 child: const Text('确定')),
31 ),
32 Padding(
33 padding: const EdgeInsets.all(8.0),
34 child: ElevatedButton(
35 onPressed: () {
36 Navigator.of(context).pop();
\frac{37}{37} },
38 child: const Text('取消')),
39 ),
\frac{1}{3},
41 );
<sup>42</sup>,
43 );
44 }
```
12. 确认提示弹框】showDialog()

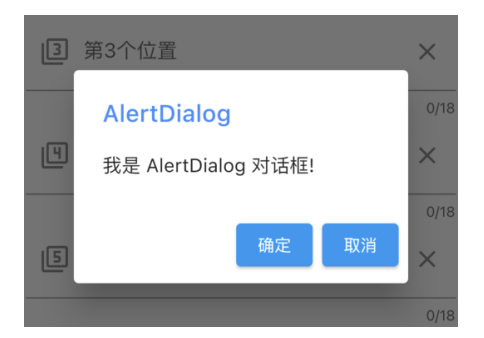

```
1 //自定义方法涵
2 void funShowDialog(bool tfTap) {
3 //内置属性 确认弹框
4 showDialog(
5 context: context,
6 builder: (context) {
7 return AlertDialog(
8 title: const Text(
9 'AlertDialog 标题',
10 style: TextStyle(color: Colors.blueAccent),
\frac{11}{2} ),
12 content: const Text('我是 AlertDialog 对话框!'),
13 actions: [
14 ElevatedButton(
15 child: const Text("确定"),
16 onPressed: () {
17 setState(() {
18 tfTap = true;
19 \hspace{3.5cm} \big\};
<sup>20</sup> Navigator.of(context).pop(); //关闭窗口
21 },
22 ),
23 ElevatedButton(
24 child: const Text("取消"),
25 onPressed: () {
26 setState(() {
27 tfTap = false;
28 });
29 Navigator.of(context).pop(); //关闭窗口
30 \qquad \qquad \frac{1}{3},
\frac{31}{2} )
```
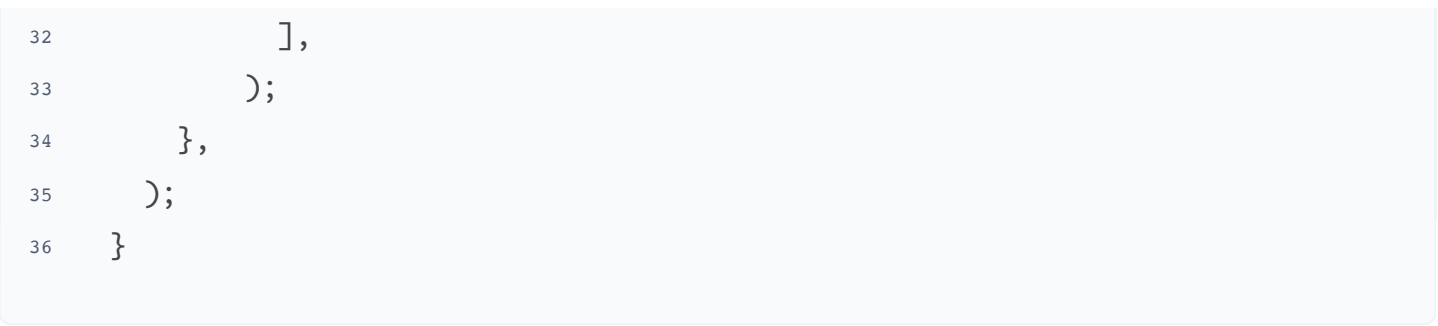

13.